## **Installationsanleitung für das Shopware Plugin "Kundendaten im Account"**

Wie mit allen Plugins fängt die Reise im Shopware Store an, dort können Sie das Plugin gratis beziehen. Nachdem Sie es dort gekauft haben, können Sie es herunterladen (Download Button).

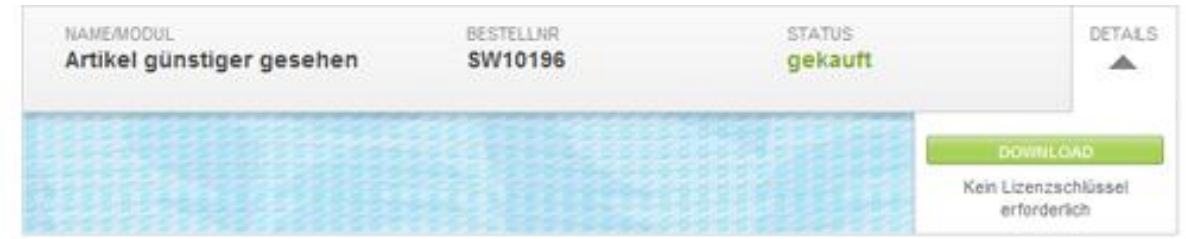

Mit dem Download erhalten Sie die Datei **WhoIsCustomer\_v1.0.0.zip** *Die Versionsnummer kann abweichen wenn es sich um eine neuere Version des Plugins handelt.*

Wechseln Sie nun in das Backend Ihres Onlineshops und dort in den Plugin Manger. Im Menüpunkt "Plugins hinzufügen" wählen Sie in der oberen Hälfte bitte die zuvor herunter geladene zip Datei aus.

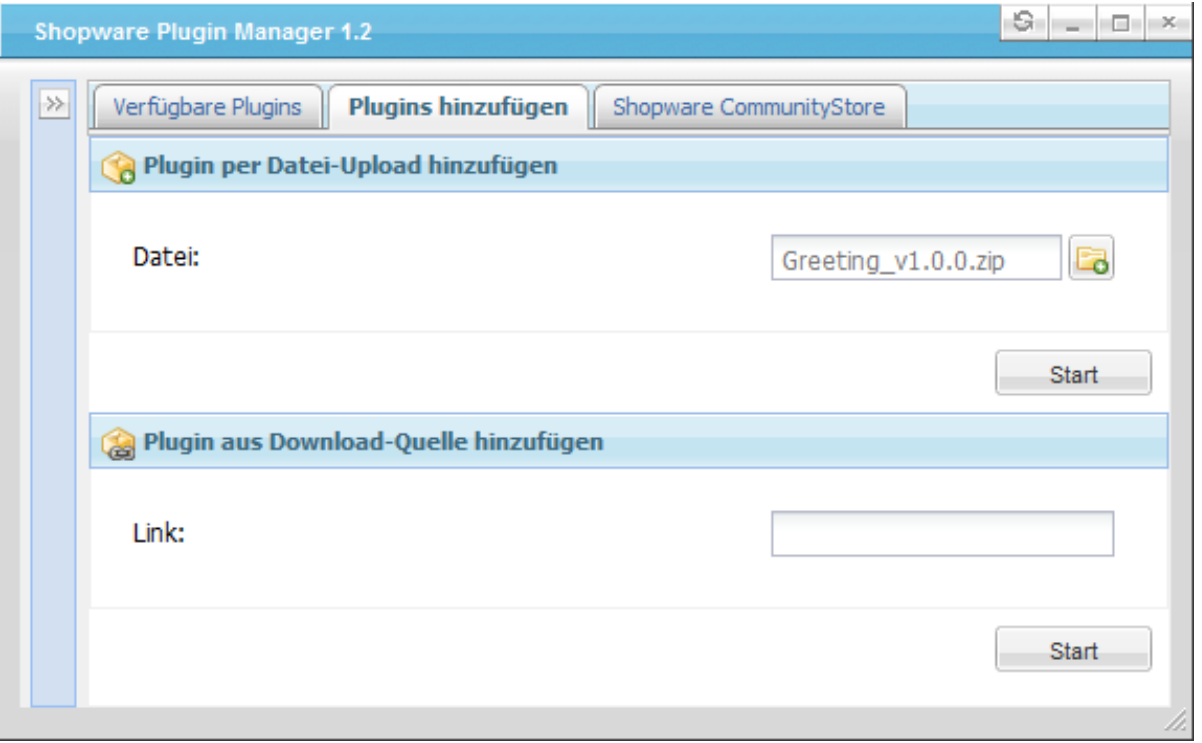

Das war der schwierigste Teil, denn nun ist das Plugin unter "CommunityStore / Frontend" in Ihren Shop eingebunden und Sie können es über "Install" installieren und anschließend verwalten.

**Aktivieren Sie bitte das Plugin und rufen Sie im Frontend einmal den Kunden Adminbereich auf.**  Dadurch werden die Textbausteine des Plugin registriert und anschließend stehen sie in der entsprechende Verwaltung im Backend bereit.

Die Installation des Plugin ist erfolgreich abgeschlossen.

*Ein kleiner Hinweis noch, Updates für das Plugin werden auf dem gleichen Weg installiert.*

Für Anregungen, Fragen oder Problemen stehen wir Ihnen gerne über unsere Webseite oder im Shopware Forum zur Verfügung.